## **Työmaahelppi**

## **Sovelluksen käyttöönotto:**

Sovellus toimii osoitteessa:<https://tyomaahelppi01.azurewebsites.net/>

Puhelimella käytettäessä, voit lisätä verkkosovelluksen aloitusnäytölle:

Android: Paina ensiksi kolmesta pisteestä ja sen jälkeen "lisää aloitusnäyttöön"

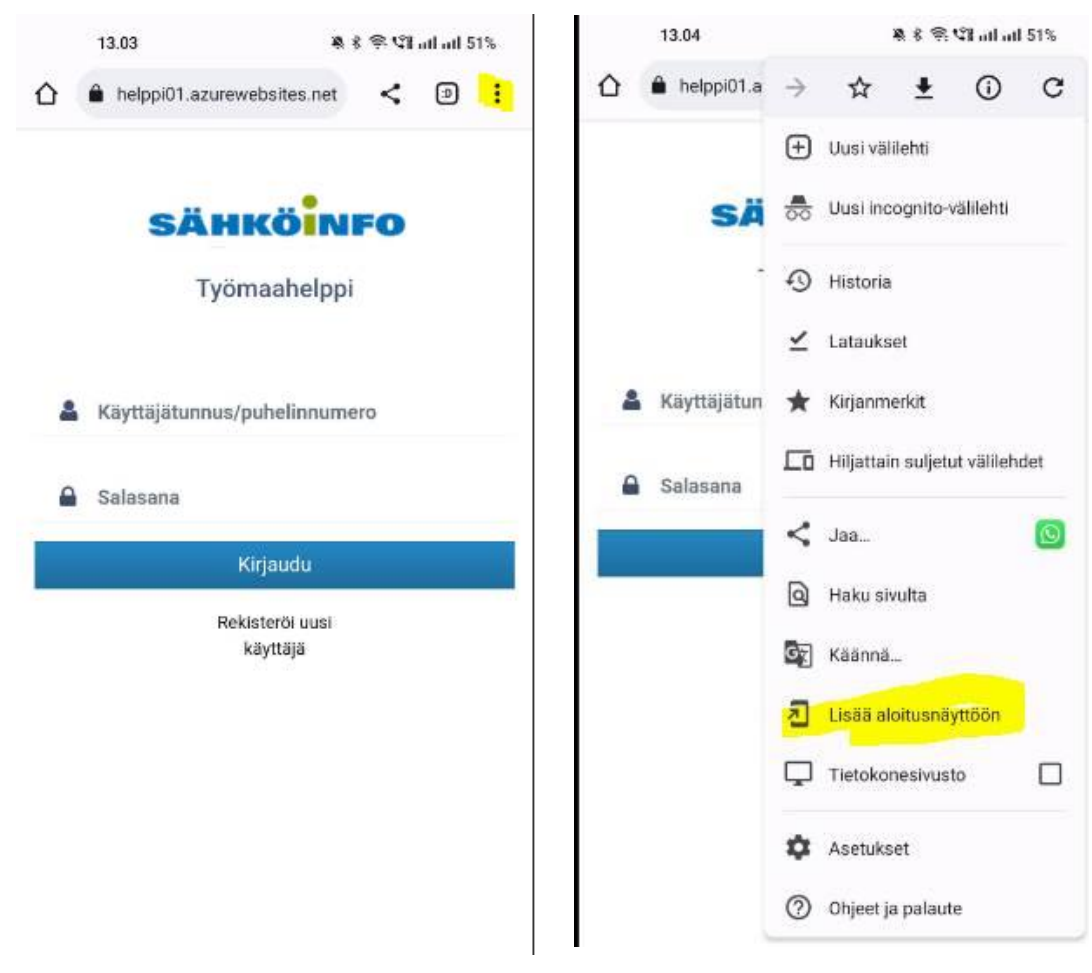

Saa kuvakkeen aloitusnäytölle ihan kuten saisi appista.

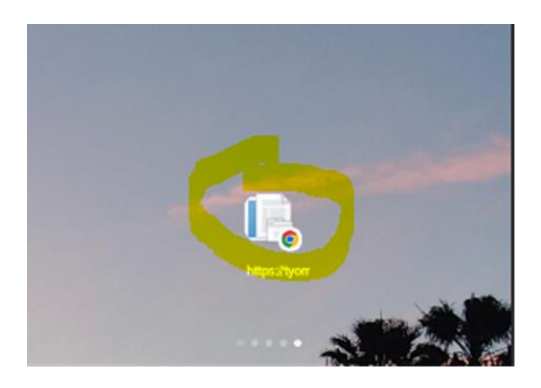

Verkkosovelluksen lisääminen kotivalikkoon IOS-laitteella:

Paina kuvassa merkitystä painikkeesta ja sen jälkeen Lisää koti-valikkoon

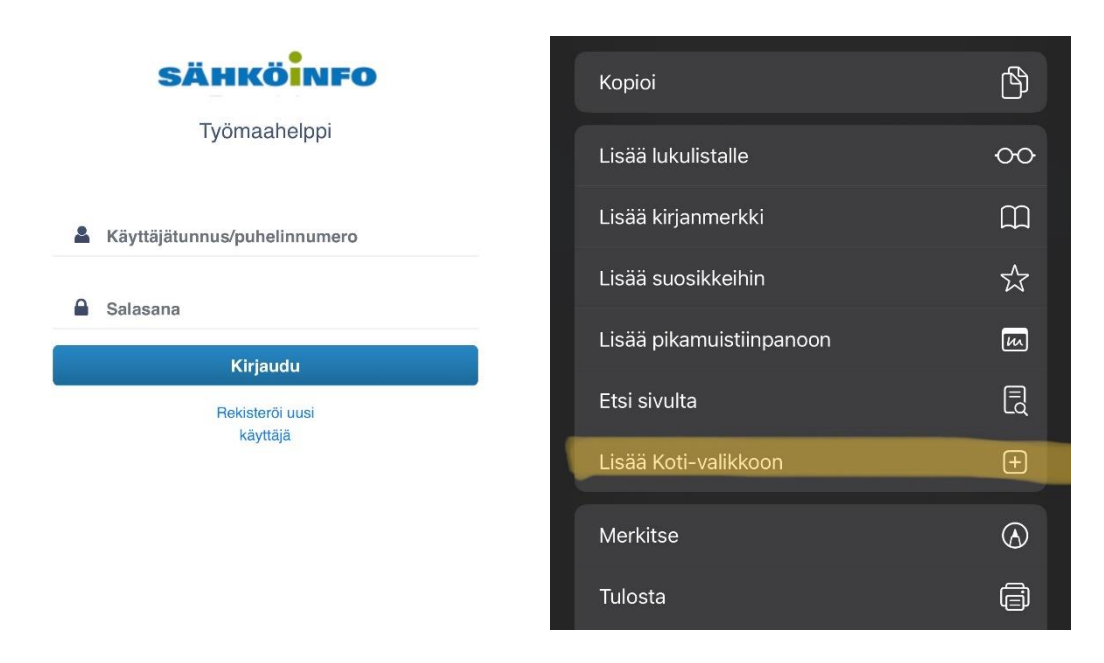

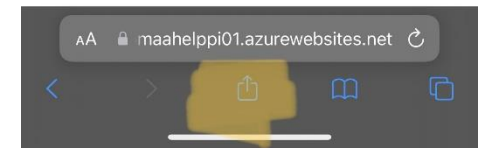

## Käyttäjäksi rekisteröityminen

Rekisteröi uusi käyttäjä:

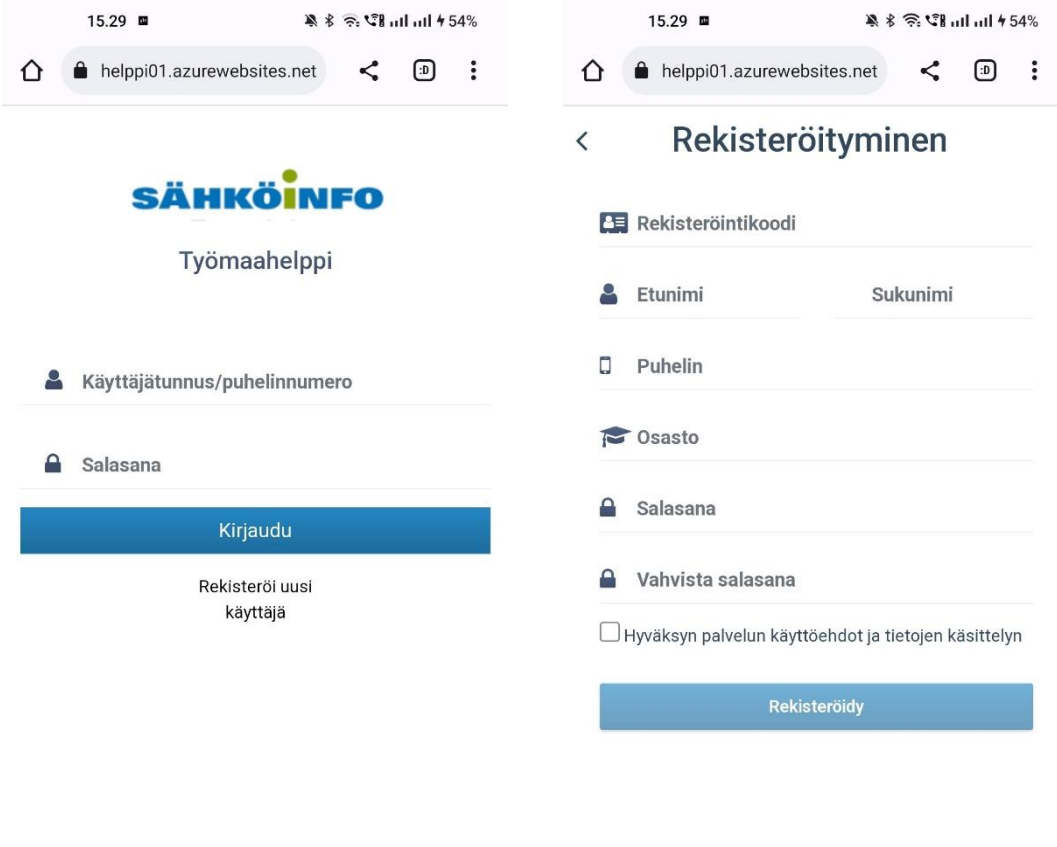

- Rekisteröintikoodin saat organisaatiosi Työmaahelpin pääkäyttäjältä.
- Matkapuhelinnumerosi toimii käyttäjätunnuksena
- Keksi salasana tunnuksellesi min. 6 merkkiä
- Osastoon voit laittaa paikkakunnan tai muun tarvittavan viitetiedon
- Hyväksy tietosuojaseloste (pääset lukemaan selosteen klikkaamalla tekstiä)

## Syötettyäsi tiedot paina rekisteröidy

Saat aktivointikoodin tekstiviestinä, kirjaudu sisään ja syötä se sovellukseen aktivoidaksesi tunnuksesi.

Nyt voit kirjautua sovellukseen käyttäjätunnuksellasi (puhelinnumerosi) ja salasanallasi, jonka itse loit rekisteröityessä Muista laittaa raksi kohtaan "Muista minut tässä laitteessa"